# CS 470 Spring 2018

Mike Lam, Professor

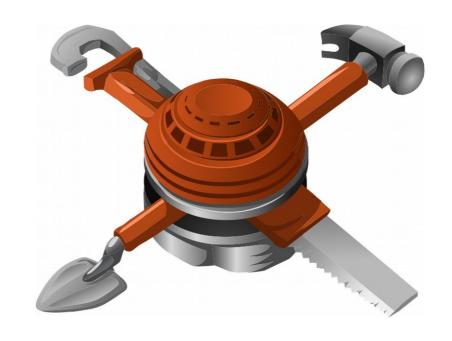

#### **Performance Tools**

#### Software Tools

• Software tool: computer program used by developers to create, debug, maintain or support other programs

#### **Traditional Software Tools**

- Text editors
- Version control
- Debuggers
- Profilers
- Test automation frameworks
- Deployment frameworks
- Integrated development environments (IDEs)

#### **Traditional Software Tools**

#### Debuggers

- Purpose: finding and removing software defects
- Often done via a process monitoring interface

#### Profilers

- Purpose: detecting performance characteristics and identifying bottlenecks
- Often done via instrumentation (added code that tracks the program's execution)
- Both of these are difficult in parallel and distributed systems

# **Traditional Debugging**

#### Mechanisms

- ptrace: system call that allows one process to control another
- Simulation: slower, but safer
- Common features
  - Breakpoints and watchpoints
  - Single-stepping (by instruction or line of code)
  - Variable examination and modification
  - In newer debuggers: reverse-stepping
- Free debuggers: gdb, lldb, Eclipse, Valgrind (Memcheck)

## Parallel Debugging

- Multithreaded debugging can be difficult
  - Must attach to the correct thread
  - Must control other threads as well
  - Nondeterminism means unpredictability
  - GDB does include support for multithreading:
    - http://sourceware.org/gdb/current/onlinedocs/gdb/Threads.html
  - Valgrind also provides the Helgrind error detector
- Distributed debugging is even harder
  - Hundreds or thousands of nodes; millions of processes
  - Enormous launch overhead
  - Control and visualization issues

### Commercial debuggers

- Microsoft Visual Studio
- Intel Debugger
- Rational Purify
- RogueWave TotalView
- Allinea DDT

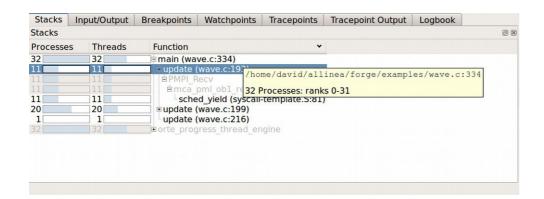

Rational. software

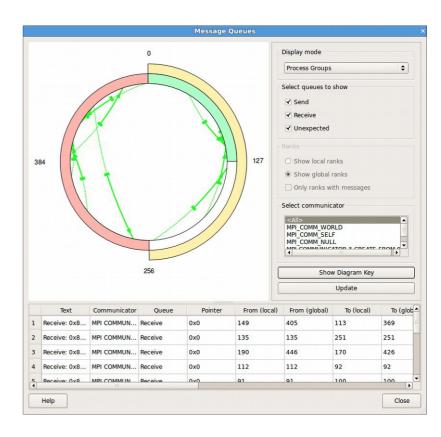

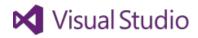

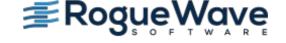

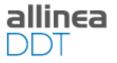

## Stack Trace Analysis Tool (STAT)

- Lightweight instrumentation for HPC
- Gather all traces and aggregate into a tree form
- Results can inform a more detailed debug run using another tool

Stack

Trace

Tool

Analysis

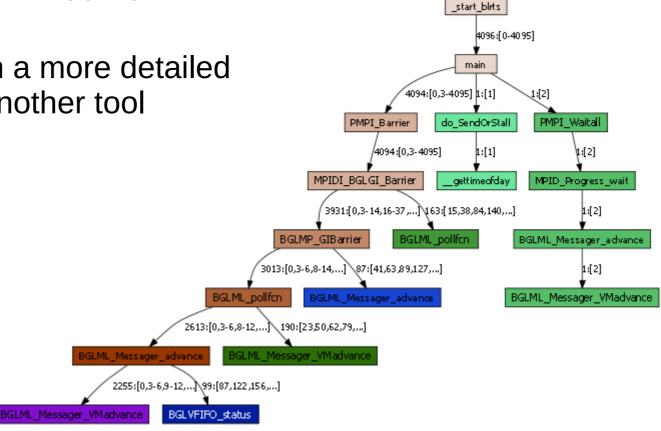

4096:[0-4095]

# **Profiling**

- Goal: gain insights concerning a program's performance characteristics
- Common metrics
  - Wall or CPU time
  - Memory use, page faults, and cache misses
  - Network traffic and saturation
  - Energy use
- Common scopes
  - Function
  - Basic block
  - Instruction
  - Source code line

#### Measurement

- Instrumentation: inserting analysis code
  - Binary vs. source
  - Static vs. dynamic
  - Best for event-based monitoring (e.g., function calls)
- Sampling: polling an analysis source
  - Hardware counters
    - Performance Application Programming Interface (PAPI)
  - Randomized vs. periodic
  - Averaging vs. min/max
  - Best for continuous monitoring (e.g., memory usage)

#### Measurement

- Context
  - Flat vs. call graph
  - Partial vs. full context
- Profiling vs. tracing (latter builds time-series)
- Issues
  - Overhead: added run time due to profiling software
  - Perturbation: skewing of behavior due to profiling software
  - Skid: execution may not stop immediately on sample
- Tradeoff: better information vs. lower overhead
  - Instrumentation: more instrumentation points
  - Sampling: higher frequency or less aggregation

## GNU Profiler (gprof)

- Compile with "-pg" flag
- Run as usual; generates "gmon.out" file
- View results with "gprof" utility
  - "gprof <executable>"
- See https://sourceware.org/binutils/docs/gprof/ for more documentation
- Google also has a multi-threaded profiler:
  - https://github.com/gperftools/gperftools

# Callgrind/Cachegrind

#### Run with Valgrind

- Callgrind: "valgrind --tool=callgrind <executable>"
- Cachegrind: "valgrind --tool=cachegrind <executable>"
- This will produce a "\*.out.xxxx" file with raw results (could be large!)
- Remember to call mpirun first if it's an MPI program
  - (And use cg\_merge to merge multiple Cachegrind output files)

#### Post-process results

- Callgrind: "callgrind\_annotate <output-files>"
  - GUI alternative: kcachegrind (or qcachegrind on Mac OS X)
- Cachegrind: "cg\_annotate <output-file>" ("--auto=yes" for code)
  - $Dx = data \ cache \ (level \ X)$   $Ix = instruction \ cache \ (level \ X)$
  - 1 = L1 cache L/LL = lowest level (on the cluster, this is L3)
  - r = read w = write m = miss Ir = Instructions read
- See http://valgrind.org/docs/manual for more documentation

### Perf\_events

- Sample-based performance profiler
  - Kernel module reads performance counters
    - More lightweight than Valgrind-based analysis
    - Can sample many different events
  - User space utility perf to interface with kernel
    - perf record -F 49 <command>Generates perf.data file
    - perf report -n [--stdio]
    - perf annotate [--stdio]
  - Cheat sheet link on resources page

## Distributed Analysis

- Lots of data!
  - Collect at each rank but only store compressed or aggregated data
  - Aggregate using a tree-based reduction structure to reduce communication overhead

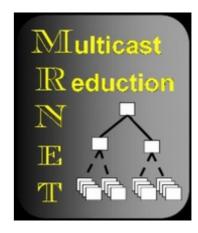

## HPCToolkit (from Rice University)

- Integrated HPC program analysis tool chain
- Run program with hpcrun
  - On cluster, "source /shared/bin/hpctoolkit\_setup.sh" first
  - Use "-t" for tracing information
  - With MPI, call mpirun first
    - (e.g., "salloc -n 4 mpirun hpcrun -t ./my\_program")
  - This generates a folder w/ measurement data
  - Make sure it will run for more than a few seconds!
    - However, remember that the instrumentation adds significant overhead
  - See also /shared/bin/hpctoolkit\_p2 for an example of how to run the analysis as a batch job

# HPCToolkit (from Rice University)

- Post-process results using hpcprof
  - Pass it your measurement folder as a parameter
  - This generates a new folder w/ a results database

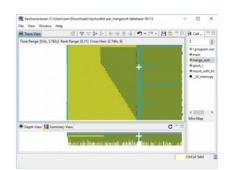

- View results using hpcviewer or hpctraceviewer
  - On cluster, make sure you forward X11 when you login
    - E.g., "ssh -X <eid>@<host>"
  - You may want to copy and view the results on your local computer
  - Viewers are available for Linux, Mac OS X, and Windows
- See http://hpctoolkit.org/documentation.html for more documentation

### Other HPC analysis tools

- Tuning and Analysis Utilities (TAU) University of Oregon
- Open|SpeedShop Krell Institute
- Scalasca
- Paraver

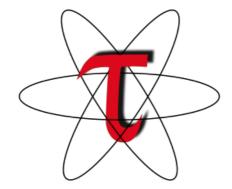

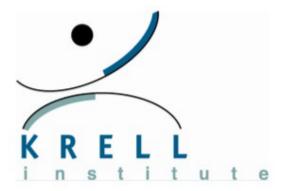

#### **Tool frameworks**

- Many analysis tools need similar functionality
  - Binary parsing
  - Instrumentation
  - Stack walking
- Tool framework: a library that provides common functionality upon which custom tools can be written
  - Intel Pin
  - Dyninst
  - libunwind
  - Valgrind
  - CRAFT

# Modeling and autotuning

- Observation: modern systems have a lot of knobs
  - Message size, block size, # of threads, # of processes
  - Many of these factors influence each other
  - Different runs could require different "optimal" settings
- Idea #1: build a model of these interactions
  - Needs training data; could differ for every run
- Idea #2: autotune the system at runtime
  - Could be expensive or impossible to implement

#### Performance models

- One simple model: roofline model
  - Shows theoretical limits on performance
  - Based on computation and communication bounds

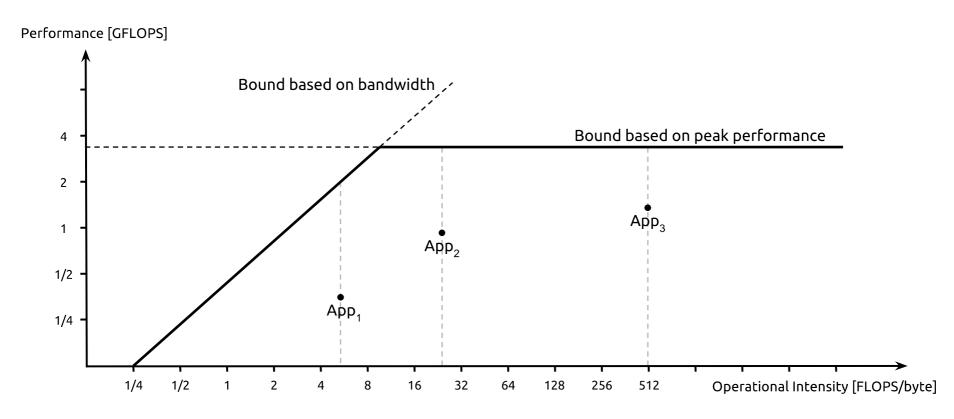

#### Performance models

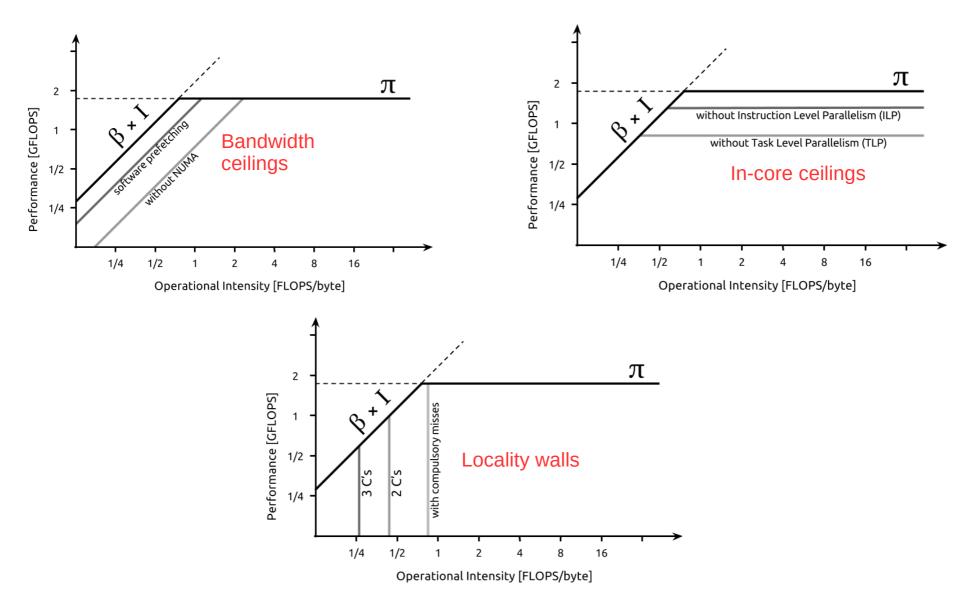